# **Examenul de bacalaureat national 2017**

**Proba D** 

# **Evaluarea competentelor digitale**

**Toate filierele, profilurile şi specializările/ calificările** 

**Varianta 3** 

- **Toate subiectele sunt obligatorii.**
- **Punctajul maxim cumulat pentru fişele A şi B este de 100 de puncte. Nu se acordă puncte din oficiu.**
- **Timpul de lucru efectiv este de 90 de minute: 15 minute pentru fișa A şi 75 de minute pentru fișa B.**
- **Fişierele pe care le veţi prelucra, menţionate mai jos, sunt furnizate în directorul examen, aflat pe spațiul de lucru. Ele vor fi salvate după fiecare prelucrare, în directorul indicat.**

### **FIŞA B**

Accesul la reţeaua **Internet NU** este permis pentru rezolvarea cerinţelor din această secţiune.

### **SUBIECTUL al II - lea (15 puncte)**  $\sim$  (15 puncte) **(15 puncte)**

#### **Scrieţi pe foaia de examen răspunsul pentru fiecare cerinţă.**

- **1.** Enumerați două tipuri de interfețe cu utilizatorul ale sistemului de calcul și precizați trei elemente specifice ale uneia dintre acestea. **(5p)**
- 2. Enumerați trei tipuri de tehnologii utilizate în imprimare și precizați două caracteristici ale unei imprimante corespunzătoare unuia dintre acestea. **(5p) Examenul de bacalaureat national 2011**<br> **Droba D**<br> **Droba D**<br> **Evaluarea competentelor digitale**<br> **Column Column Evaluarea competentelor digitale**<br> **Column Column Column Column Column Column Column Column Californical max**
- **3.** Precizați două dintre caracteristicile tehnice ale unui hard disk cu descrierea de catalog de mai jos și precizați modul în care fiecare dintre acestea îi influențează performanța: **1TB SATA-III 7200RPM 64MB (5p)**

# **SUBIECTUL al III - lea (75 de puncte)**

**1.** Deschideţi fişierul **comp\_w**.

- **a.** Formataţi ultimele două paragrafe aflate imediat înaintea primei imagini din document, astfel încât să fie indentate la dreapta la **2 cm** (**0.79"**), iar primul rând al acestora la **4 cm** (**1.58"**). **(5p)**
- **b.** Rotiți la stânga, cu 90°, prima imagine din document și formatați-o, astfel încât să fie vizualizată numai în alb-negru. **(5p)**
- **c.** Utilizând forme adecvate, adăugați la finalul documentului o schemă având structura alăturată. Inserați în cercul din mijloc textul **linii de transport**, iar în cercurile exterioare textele **lemn**, **piatră**, respectiv **oțel**. Grupați formele, astfel încât ansamblul să fie tratat ca un singur obiect. Stabiliți înălțimea (height) ansamblului la **10 cm** (**3.94"**). **(5p)**

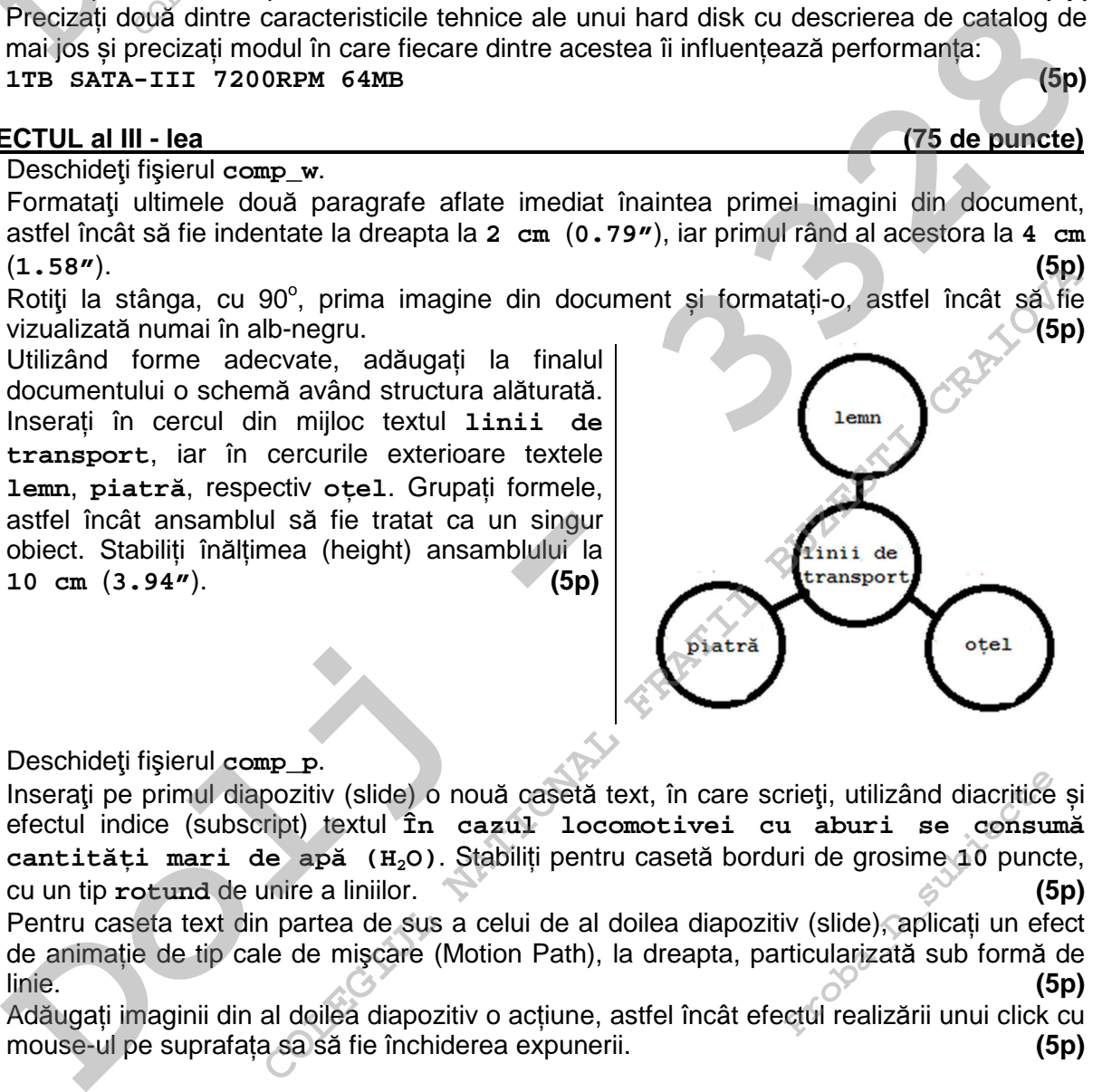

- **2.** Deschideţi fişierul **comp\_p**.
- **a.** Inseraţi pe primul diapozitiv (slide) o nouă casetă text, în care scrieţi, utilizând diacritice și efectul indice (subscript) textul **În cazul locomotivei cu aburi se consumă cantități mari de apă (H2O)**. Stabiliți pentru casetă borduri de grosime **10** puncte, cu un tip **rotund** de unire a liniilor.  $\bullet$  **(5p)** (5p) rieți, utilizând diacritice<br> **ADADE EXECUTES E CONSULATE E CONSULATE E CONSULATE (5**<br> **Probato diale diale (5**<br> **Probato diale diale diale diale diale diale diale (5**<br> **Probato diale diale diale diale diale diale diale dia**
- **b.** Pentru caseta text din partea de sus a celui de al doilea diapozitiv (slide), aplicați un efect de animație de tip cale de mişcare (Motion Path), la dreapta, particularizată sub formă de linie. **(5p)**
- **c.** Adăugați imaginii din al doilea diapozitiv o acțiune, astfel încât efectul realizării unui click cu
- **3.** Deschideţi fişierul **comp\_x**.
- **a.** Formatați numai grupul de celule **B2:D6** din foaia de calcul (sheet) **Document de lucru**, astfel încât să aibă borduri trasate cu linie dublă, de culoare albastră, și conținut scris cu font de culoare verde. **(5p)**
- **b.** În foaia de calcul (sheet) **Document de lucru** scrieți în celula **A10** textul **Anul curent:** si aplicati pentru celulele din grupul **A11:A100** unul dintre formatele numerice care să permită vizualizarea numerelor naturale. Completaţi celulele **A11:A100** cu numărul **2017**.
- **c.** Stabiliţi dimensiunile marginilor foii de calcul (sheet) **Document de lucru** astfel: marginea de sus **4 cm** (**1.58"**) şi marginea de jos **6 cm** (**2.36"**). **(5p)**
- **4.** Deschideţi fişierul **comp\_h**.
- **a.** Înaintea primului paragraf din pagina web creaţi o listă ordonată care să conţină, în această ordine, termenii **James Watt**, **Richard Trevithick**, **William Murdoch**, folosind tipul de numerotare **I,II, III,...**. **(5p) Deschideți fișierul comp\_x.**<br> **Formatați numai grupul de celule B2:D6 din foaia de calcul (s**<br> **Satfel încât să aibă borduri trasate cu linie dublă, de culoare<br>
font de culoare verde.**<br> **În foaia de calcul (sheet) Documen**
- **b.** Plasați imaginea după ultimul paragraf și modificați parametrii de vizualizare a acesteia, astfel încât înălțimea ei să ocupe **70%** din înălțimea ferestrei în care este vizualizată pagina.

**(5p)**

**(5p)**

- **5.** Deschideţi fişierul **comp\_a**.
- **a.** Modificați interogarea (query) **comp\_q** astfel încât aceasta să preia date din primele trei câmpuri ale tabelei **comp\_t** și eliminați criteriul de selecție a înregistrărilor preluate. **(5p)**
- **b.** Creaţi un raport, cu numele **comp\_2017**, pe baza tuturor câmpurilor din tabela **comp\_t**. Formatați raportul, astfel încât datele să apară ordonate alfabetic după ultimul câmp al tabelei. **(5p)**
- **6.** Deschideţi directorul (folder) **examen**.

 **(5p)**

**a.** Creați în directorul (folder) **examen** structura arborescentă de subdirectoare reprezentată alăturat.

**b.** Stabiliţi rezoluția monitorului la nivelul maxim permis de calculatorul pe care susțineți proba. Realizaţi o captură de ecran (Print Screen) care să cuprindă fereastra în care să fie vizibile setările realizate și salvați imaginea obținută în format TIFF, sub numele **rezolutie.tif**, **COLEGIU in rapportion de traite comparison de selection americano de selection de traitemental Colegium rapportion de traitemental traitemental control in tendent control (folder) examen.<br>
<b>CRAIOVAIO - COLEGIUL NATIONAL F** 

Rt-Oba<sub>2</sub> Subitactue